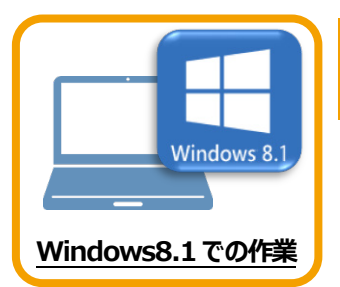

**1 データ・設定のバックアップ**

まず、旧パソコン(Windows8.1)でTREND-POINTの「データ」と「設定」をバックアップ します。

## **1-1 TREND-POINTのデータをバックアップする**

TREND-POINTのデータをバックアップします。

データのバックアップには、以下のような方法があります。

- ■エクスプローラーを利用し、TREND-POINTのデータをUSBメモリや外付けHDDにコピーする。
- ■エクスプローラーを利用し、TREND-POINTのデータをサーバーにコピーする。

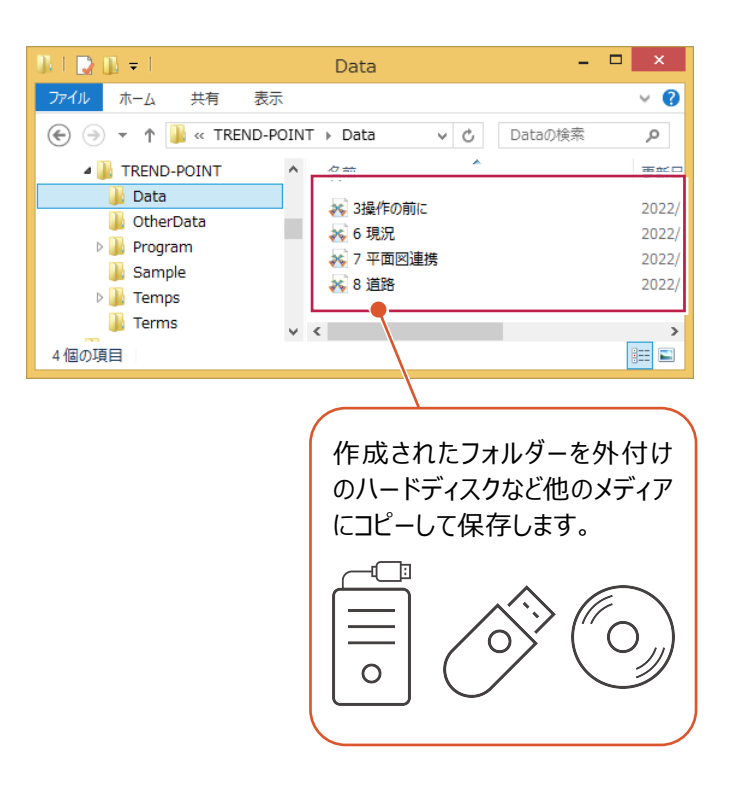

## **1-2 設定をバックアップする**

設定をバックアップする手順です。

**● TREND-POINT ボタンー** [アプリケーションの設定] をクリックします。

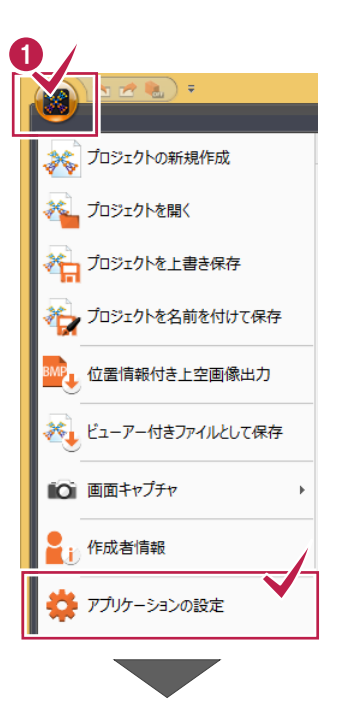

2 [設定のバックアップ] をクリックします。

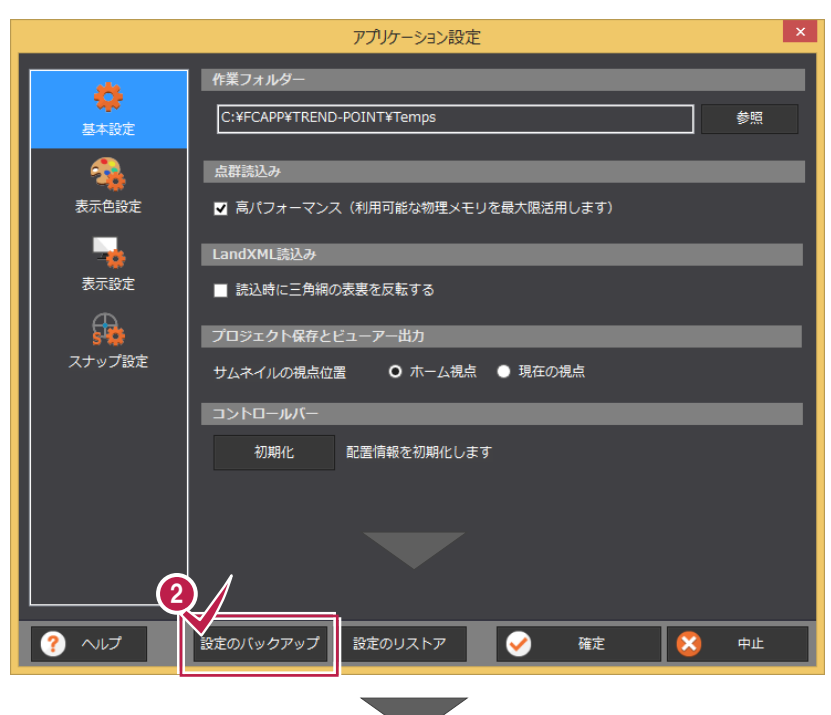

6 バックアップ先のフォルダーを選択します。

❹ [保存] をクリックします。

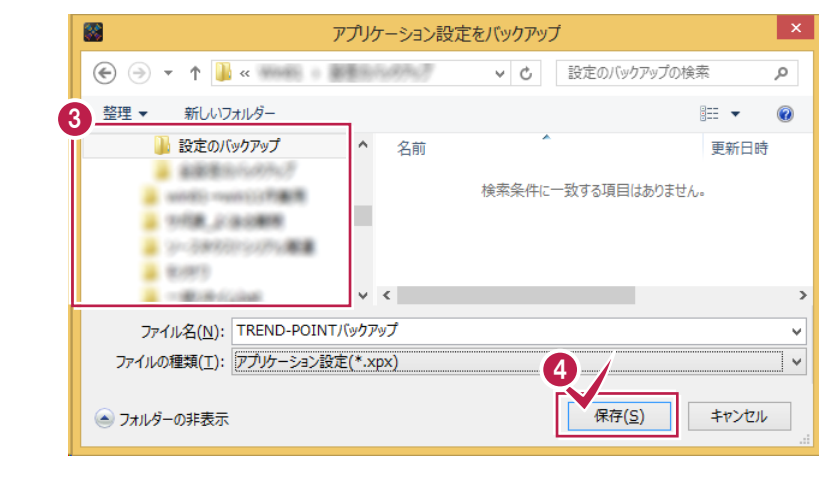

バックアップが完了すると、確認のメッセージが 表示されますので、[OK]をクリックします。

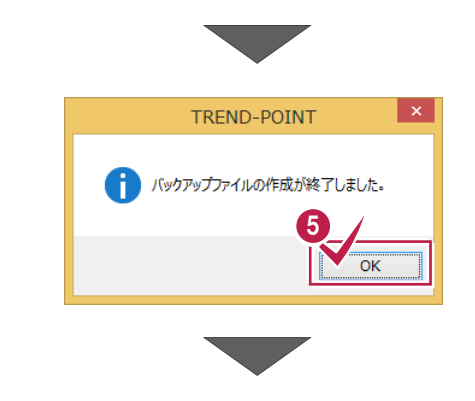

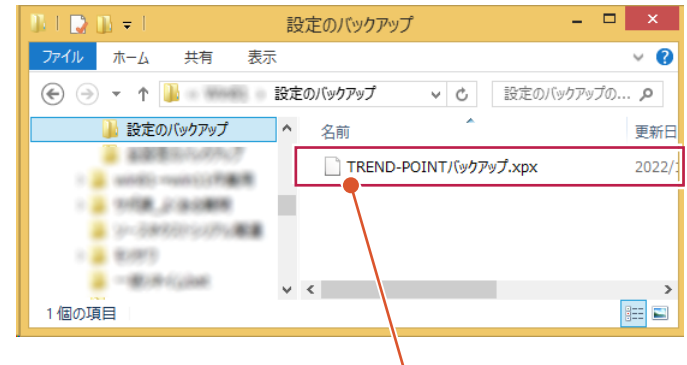

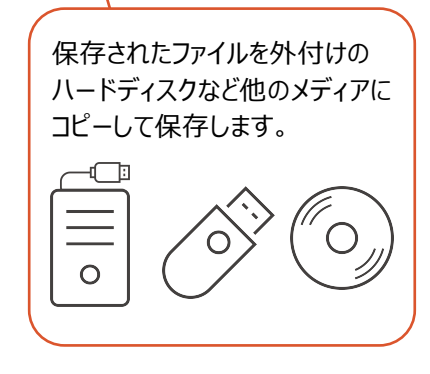